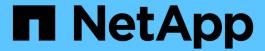

# Configuring email notification for a new profile

SnapManager Oracle

NetApp February 12, 2024

# **Table of Contents**

| Configuring email notification for a new pro | file    | 1 |
|----------------------------------------------|---------|---|
| Customizing the email subject for a new      | profile | 1 |

## Configuring email notification for a new profile

When you are creating a new profile, you can configure to receive an email notification on completion of the database operation.

- · You must configure the email address from which the alerts are sent.
- You must use a comma-separated list for multiple email addresses.

You must ensure that there is no space between the comma and the next email address.

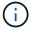

You must ensure you enter the set of email addresses within double quotation marks.

1. Enter the following command: smo profile create -profileprofile [-profile-passwordprofile\_password] -repository-dbnamerepo\_service\_name-hostrepo\_host-portrepo\_port-login-usernamerepo\_username -database-dbnamedb\_dbname-hostdb\_host [-siddb\_sid] [-login-usernamedb\_username-passworddb\_password-portdb\_port] [-rman {-controlfile | {-login-usernamerman\_username-passwordrman\_password-tnsnamerman\_tnsname} } ] [-retain [-hourly [-countn] [-durationm]] [-durationm]] [-countn] [-durationm]] [-monthly [-countn] [-durationm]]] [-commentcomment][-snapname-patternpattern][-protect [ ]][-notification [-successemailemail\_address1,email\_address2-subjectsubject\_pattern] [-failure-emailemail\_address1,email\_address2-subjectsubject\_pattern]]

Other options for this command are as follows:

[-force]

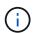

SnapManager supports up to 1000 characters for email addresses.

When you create a backup of data files and archive log files together using the profile (for creating separate archive log backups), and the data file backup creation fails, the email notification is sent with the data backup as the operation name instead of data backup and archive logs backup. When the data file and archive log file backup operation is successful, you see the output as follows:

Profile Name : PROF 31

Operation Name : Data Backup and Archive Logs Backup

Database SID : TENDB1

Database Host : repol.rtp.org.com

Start Date : Fri Sep 23 13:37:21 EDT 2011 End Date : Fri Sep 23 13:45:24 EDT 2011

Status : SUCCESS

Error messages :

## Customizing the email subject for a new profile

You can customize the email subject for the new profile when you create it.

You can customize the email subject by using the {profile}\_{operation-name}\_{db-sid}\_{db-host}\_{start-date}\_{end-date}\_{status}\_{pattern}\_{operation}\_{operation}\_

| Variable name  | Description                                                        | Example value                                        |
|----------------|--------------------------------------------------------------------|------------------------------------------------------|
| profile        | Profile name used for the database operation                       | PROF1                                                |
| operation-name | Database operation name                                            | Backup, Data Backup, Data and<br>Archive Logs Backup |
| db-sid         | SID of the database                                                | DB1                                                  |
| db-host        | Name of the host server                                            | hostA                                                |
| start-date     | Start time of the database operation in the mmdd:hh:ss yyyy format | April 27 21:00:45 PST 2012                           |
| end-date       | End time of the database operation in the mmdd:hh:ss yyyy format   | April 27 21:10:45 PST 2012                           |
| status         | Database operation status                                          | Success                                              |

If you do not provide any value for the variables, then SnapManager displays the following error message: Missing value(s) -subject.

1. Enter the following command: smo profile create -profileprofile [-profile-passwordprofile\_password] -repository-dbnamerepo\_service\_name-hostrepo\_host-portrepo\_port-login-usernamerepo\_username -database-dbnamedb\_dbname-hostdb\_host [-siddb\_sid] [-login-usernamedb\_username-passworddb\_password-portdb\_port] [-rman {-controlfile | {-login-usernamerman\_username-passwordrman\_password-tnsnamerman\_tnsname} } ] [-retain [-hourly [-countn] [-durationm]] [-daily [-countn] [-durationm]] [-weekly [-countn] [-durationm]] [-monthly [-countn] [-durationm]]] [-commentcomment][-snapname-patternpattern][ [ ]] [-notification [-successemailemail\_address1,email\_address2-subjectsubject\_pattern] [-failure-emailemail\_address1,email\_address2-subjectsubject\_pattern]]

### Copyright information

Copyright © 2024 NetApp, Inc. All Rights Reserved. Printed in the U.S. No part of this document covered by copyright may be reproduced in any form or by any means—graphic, electronic, or mechanical, including photocopying, recording, taping, or storage in an electronic retrieval system—without prior written permission of the copyright owner.

Software derived from copyrighted NetApp material is subject to the following license and disclaimer:

THIS SOFTWARE IS PROVIDED BY NETAPP "AS IS" AND WITHOUT ANY EXPRESS OR IMPLIED WARRANTIES, INCLUDING, BUT NOT LIMITED TO, THE IMPLIED WARRANTIES OF MERCHANTABILITY AND FITNESS FOR A PARTICULAR PURPOSE, WHICH ARE HEREBY DISCLAIMED. IN NO EVENT SHALL NETAPP BE LIABLE FOR ANY DIRECT, INDIRECT, INCIDENTAL, SPECIAL, EXEMPLARY, OR CONSEQUENTIAL DAMAGES (INCLUDING, BUT NOT LIMITED TO, PROCUREMENT OF SUBSTITUTE GOODS OR SERVICES; LOSS OF USE, DATA, OR PROFITS; OR BUSINESS INTERRUPTION) HOWEVER CAUSED AND ON ANY THEORY OF LIABILITY, WHETHER IN CONTRACT, STRICT LIABILITY, OR TORT (INCLUDING NEGLIGENCE OR OTHERWISE) ARISING IN ANY WAY OUT OF THE USE OF THIS SOFTWARE, EVEN IF ADVISED OF THE POSSIBILITY OF SUCH DAMAGE.

NetApp reserves the right to change any products described herein at any time, and without notice. NetApp assumes no responsibility or liability arising from the use of products described herein, except as expressly agreed to in writing by NetApp. The use or purchase of this product does not convey a license under any patent rights, trademark rights, or any other intellectual property rights of NetApp.

The product described in this manual may be protected by one or more U.S. patents, foreign patents, or pending applications.

LIMITED RIGHTS LEGEND: Use, duplication, or disclosure by the government is subject to restrictions as set forth in subparagraph (b)(3) of the Rights in Technical Data -Noncommercial Items at DFARS 252.227-7013 (FEB 2014) and FAR 52.227-19 (DEC 2007).

Data contained herein pertains to a commercial product and/or commercial service (as defined in FAR 2.101) and is proprietary to NetApp, Inc. All NetApp technical data and computer software provided under this Agreement is commercial in nature and developed solely at private expense. The U.S. Government has a non-exclusive, non-transferrable, nonsublicensable, worldwide, limited irrevocable license to use the Data only in connection with and in support of the U.S. Government contract under which the Data was delivered. Except as provided herein, the Data may not be used, disclosed, reproduced, modified, performed, or displayed without the prior written approval of NetApp, Inc. United States Government license rights for the Department of Defense are limited to those rights identified in DFARS clause 252.227-7015(b) (FEB 2014).

#### **Trademark information**

NETAPP, the NETAPP logo, and the marks listed at <a href="http://www.netapp.com/TM">http://www.netapp.com/TM</a> are trademarks of NetApp, Inc. Other company and product names may be trademarks of their respective owners.